## **Zeichnen im Gitternetz**

Viele Zeichnungen führt man am besten auf unliniertem Papier aus. In manchen Fällen ist es aber eine sinnvolle Erleichterung, ein Gitternetz (z.B. die Kästchen im Heft) zu verwenden.

- 1.a. Zeichne die Figur freihändig (also ohne Lineal) in das Gitternetz!
- b. Übertrage die Figur (mit Lineal) ins Heft! Zeichne jedes Kästchen der Vorlage 1 cm groß!
- c. Zeichne die Figur mit GeoGebra!

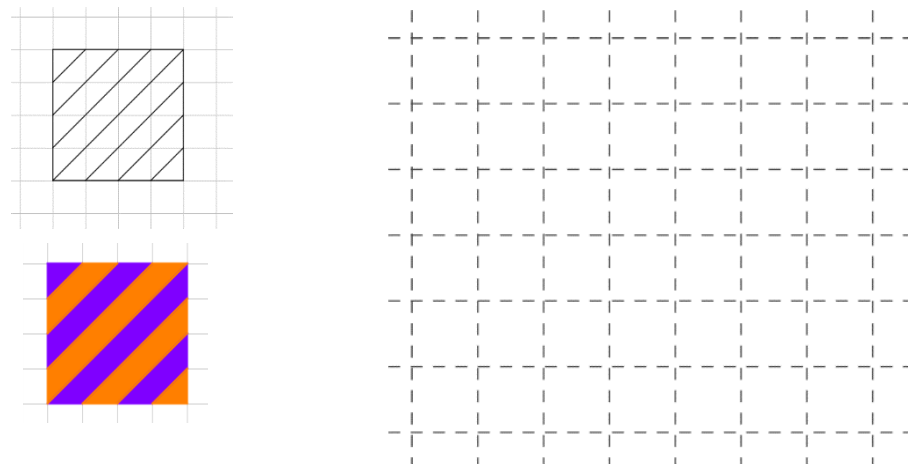

GeoGebra-Tipps:

- Lernprogramm für das Zeichnen mit GeoGebra: Grundlagen Geometrie<https://www.geogebra.org/m/caBjpRdR>
- Verwende für diese Zeichnung den Button *Strecke*
- Zum Einfärben musst du ein *Vieleck* markieren
- Farbe, Beschriftungen usw. änderst du am einfachsten, wenn du ein Objekt mit dem *Pfeil* markierst und dann das *Grafik-Menü* verwendest

Datei Bearbeiten Ansicht Einstellungen Werkzeuge Fenster Hilfe

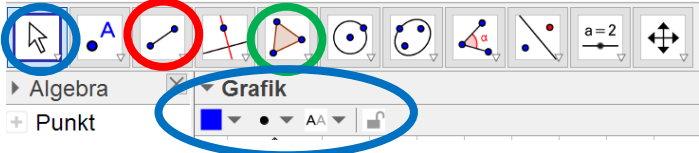

- 2.a. Zeichne den Fisch mit Lineal in dein Heft!
- b. Zeichne den Fisch mit GeoGebra!

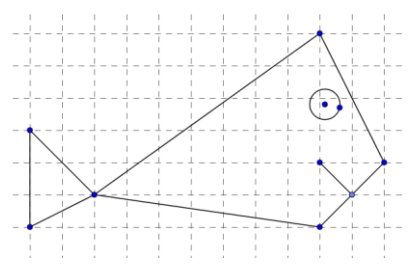

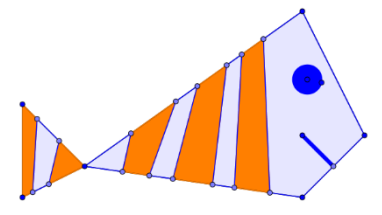

3. Zeichne den Roboter wie in der ersten Abbildung mit GeoGebra!<br>Mit dem Werkzeug Bewege **[Namel | Kannst du die Punkte verschie** kannst du die Punkte verschieben und den Roboter zum Tanzen bringen.

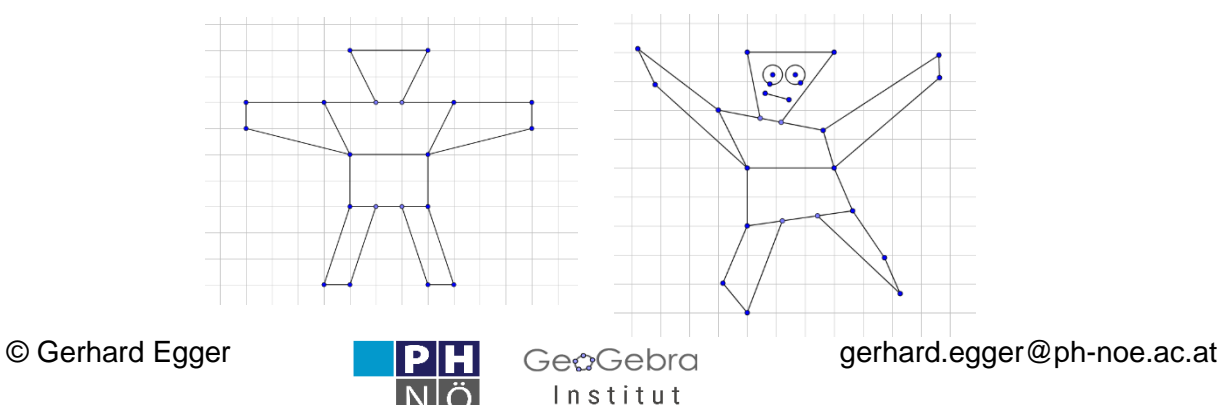